PRÁCTICA 5.- Busca en Internet servicios de listas de distribución a los que puedes suscribirte. Por ejemplo: (Red IRIS : http://www.rediris.es ) Google (http://groups.google.com). Suscríbete a uno de ellos.

Entramos en groups.google.com

Y elegimos deportes y entretenimiento

Y dentro de este

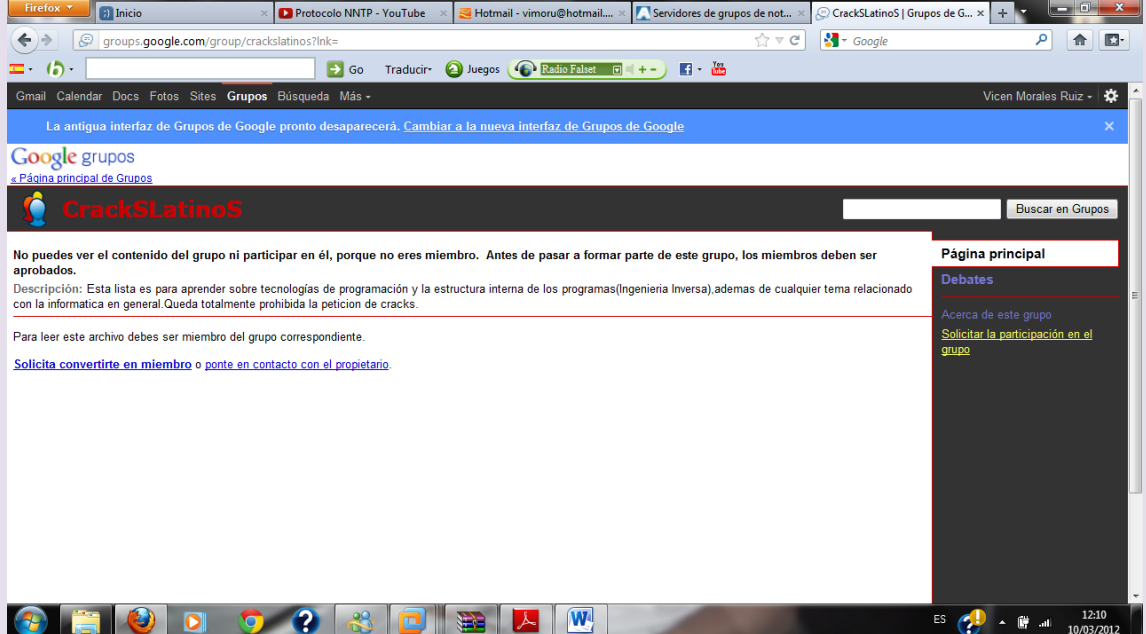

## Elegimos convertirnos en miembro

## Nos sale otra pantalla donde nos inscribimos

# Nuestra solicitud está pendiente

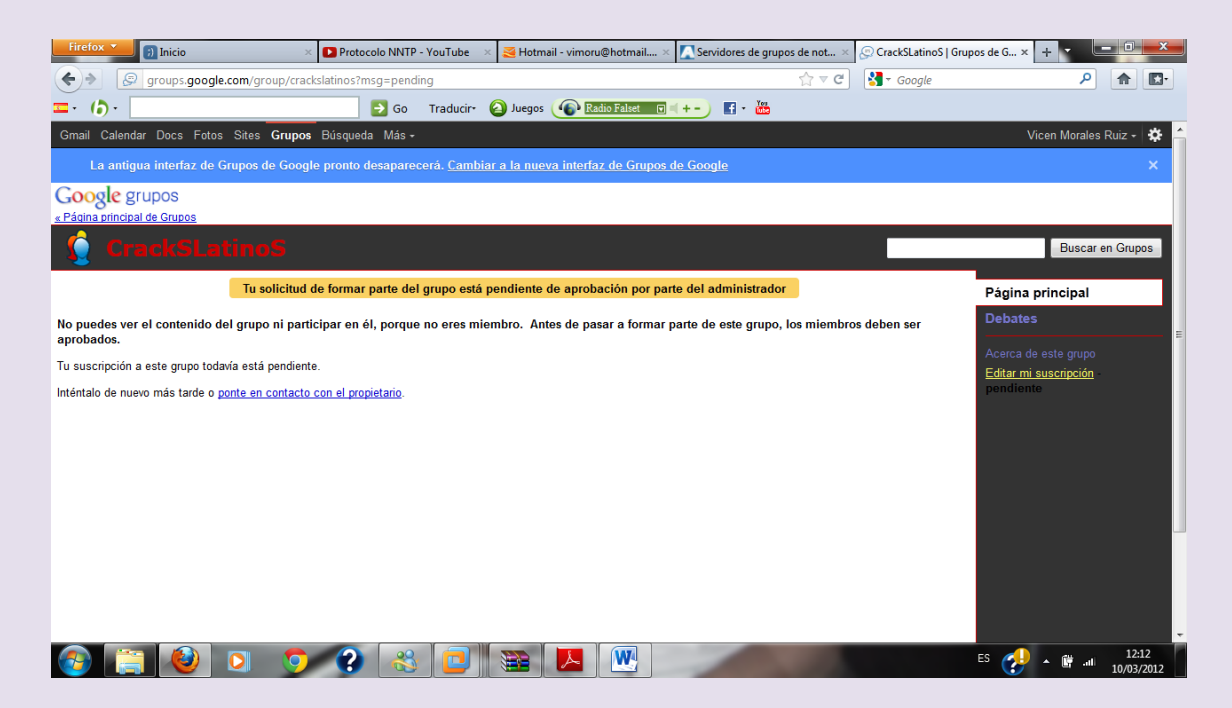

### Nuestra solicitud ha sido aceptada

## Y accedemos al grupo

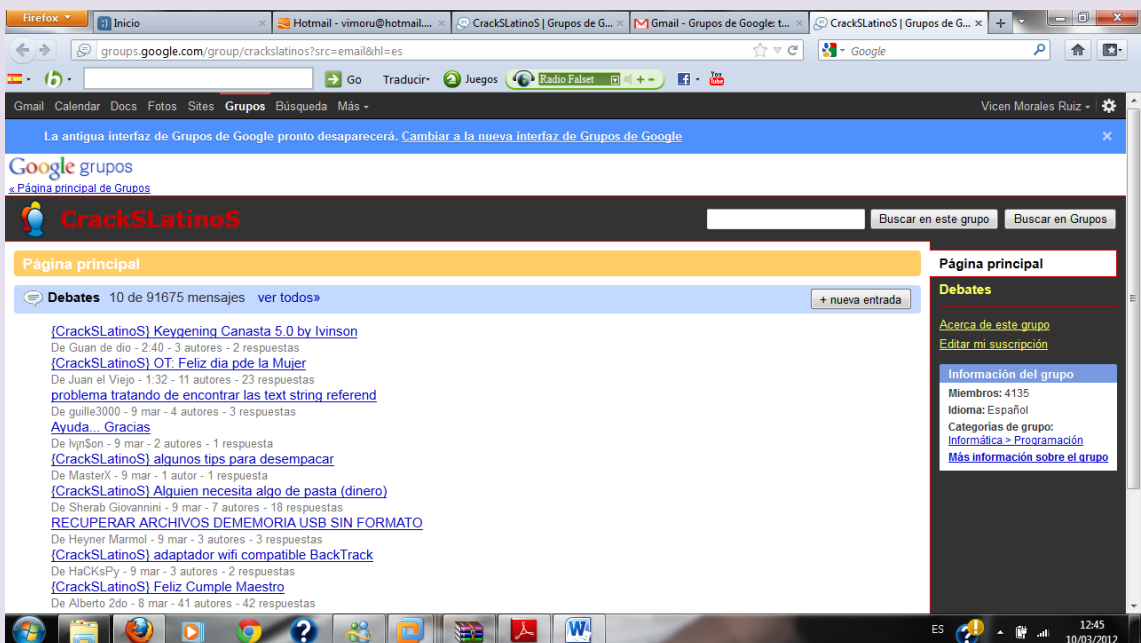

### 2º ASIR UD7-SRI

Aquí podemos elegir entrar a la noticia deseada

Podemos ver la descripción del grupo de noticias

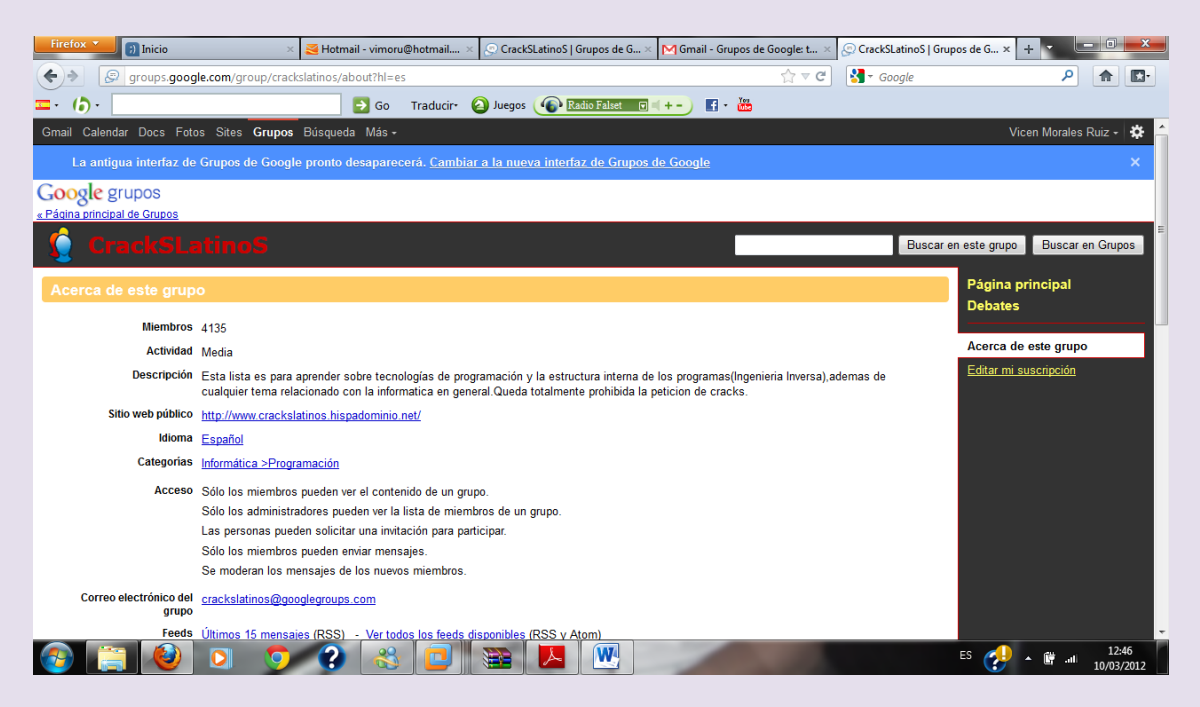